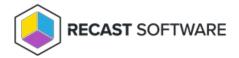

## Uninstall SCCM Client

Last Modified on 05.06.25

The **Uninstall SCCM Client** tool removes the Configuration Manager Client on a remote device.

This tool can be run on single or multi-selected devices, or with a similar tool designed for device collections.

To run this tool:

- 1. Right-click on a device.
- 2. Select Right Click Tools > Client Tools > Uninstall SCCM Client.
- 3. Confirm that you want to uninstall the client.

**NOTE**: The tool does not currently monitor the status or success of the uninstall once begun.

## **Recast Permissions**

| ConfigMgrClient plugin | UninstallClient permission |
|------------------------|----------------------------|
|------------------------|----------------------------|

## Microsoft Permissions

- Requires administrator permission on the remote device.
- If using a Recast Management Server with a proxy, the service account needs administrator permission on the remote device.
- This tool requires Remote WMI access.

Copyright © 2025 Recast Software Inc. All rights reserved.